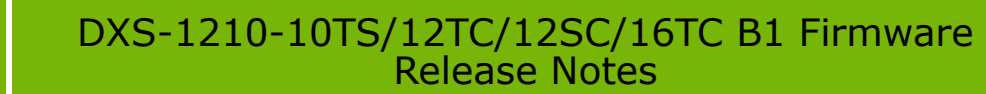

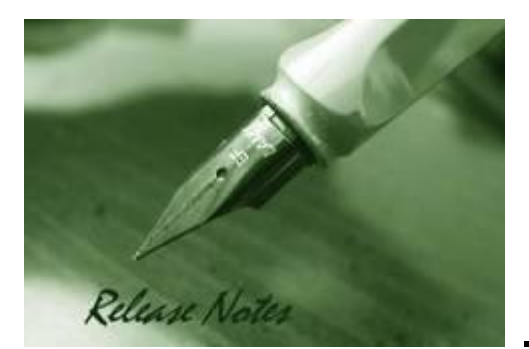

**Firmware Version:** 2.01.010 **Boot Code Version:** 1.00.003 **MIB Version:** 2.01.010 **Published:** July. 10, 2023

These release notes include important information about D-Link switch firmware revisions. Please verify that these release notes are correct for your switch:

- If you are installing a new switch, please check the hardware version on the device label; make sure that your switch meets the system requirement of this firmware version. Please refer to [Revision History and System Requirement](#page-1-0) for detailed firmware and hardware matrix.
- If the switch is powered on, you can check the hardware version by typing "show switch" command via Telnet or by checking the device information page on the web graphic user interface.
- If you plan to upgrade to the new firmware release, please refer to the [Upgrade Instructions](#page-2-0) for the correct firmware upgrade procedure.

For more detailed information regarding our switch products, please refer to [Related](#page-23-0)  [Documentation.](#page-23-0)

You can also download the switch firmware and technical documentation from [http://tsd.dlink.com.tw.](http://tsd.dlink.com.tw/)

#### **Content:**

**D-Link** 

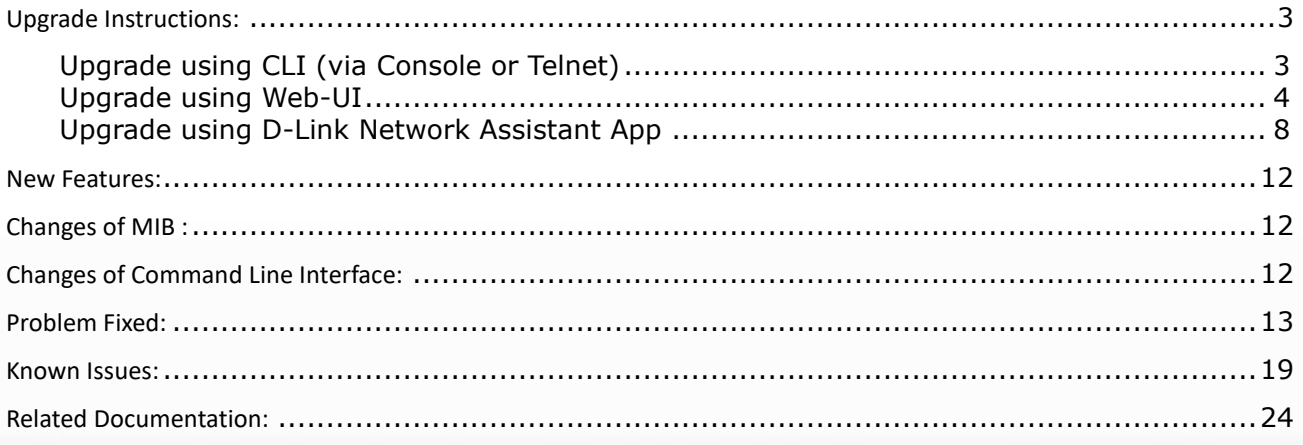

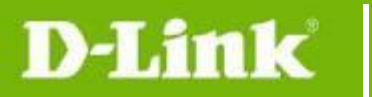

### DXS-1210-10TS/12TC/12SC/16TC B1 Firmware Release Notes

<span id="page-1-0"></span>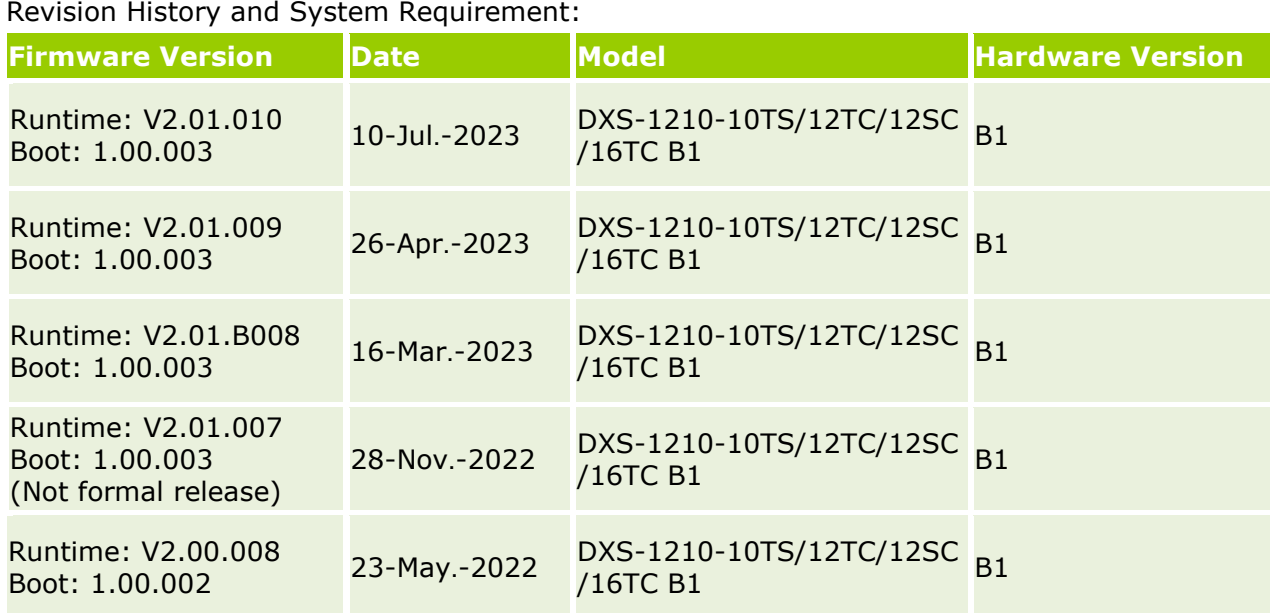

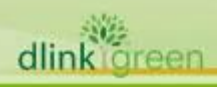

## <span id="page-2-0"></span>**Upgrade Instructions:**

**D-Link** 

D-Link Switches support firmware upgrade via TFTP server. You can download the firmware from D-Link web site [http://tsd.dlink.com.tw,](http://tsd.dlink.com.tw/) and copy the downloaded firmware to the TFTP server folder. Please make sure that the TFTP server is accessible from the switch via networks.

## <span id="page-2-1"></span>**Upgrade using CLI (via Console or Telnet)**

1. If you use Telnet, please make sure the network connection between the switch and PC is active. If you use Console, please use "Serial to USB" cable connect switch console port and PC USB interface.

2. Via Telnet: Use software that supports telnet, for example, HyperTerminal or Telnet command in Microsoft Windows, to connect to the switch. If you are using Telnet command, type the command followed by the switch IP address, eg. *telnet 10.90.90.90*.

 Via Console: Use software that supports serial communication, for example, HyperTerminal, Putty or SecureCRT to connect switch console port with band rate **115200**.

3. The logon prompt will appear.

The switch will prompt the user to enter his/her username and password. Both the default username and password are **"admin"**.

The switch does not support to upgrade current startup image id, will automatically upgrade to another image id.

To upgrade the switch firmware, execute the following command:

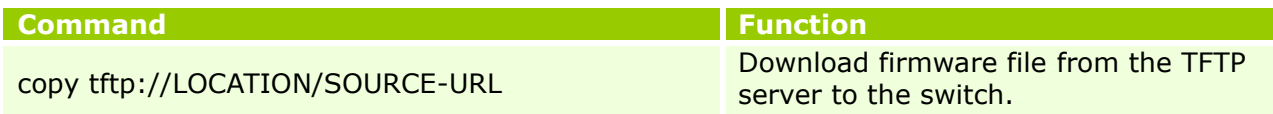

When completing firmware upgrade, the following messages will pop up.

```
Switch# copy tftp://10.90.90.99/DXS-1210-SERIES-B1-V2-00-008-FW.hex
TFTP Firmware Upgrade processing...................Do not power off!!
Firmware upgrade successfully! 
Switch#
```
4. Select image id that was successful upgrade firmware as next start up image id, reboot system and execute the following command to check the firmware version and switch's information.

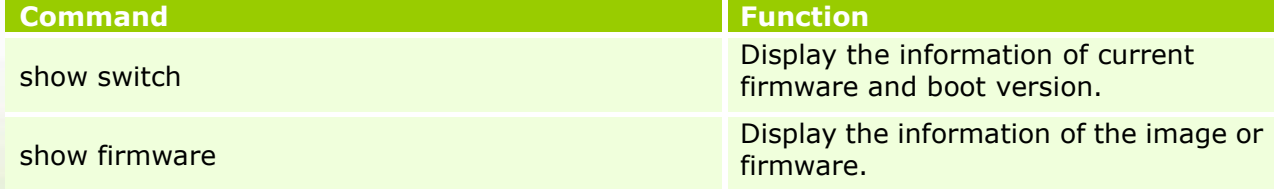

#### **Example:**

dlink oreen

1. Switch# copy tftp://10.90.90.99/DXS-1210-SERIES-B1-V2-00-008-FW.hex TFTP Firmware Upgrade processing...................Do not power off!! Transferring firmware................... 10% Firmware upgrade successfully!

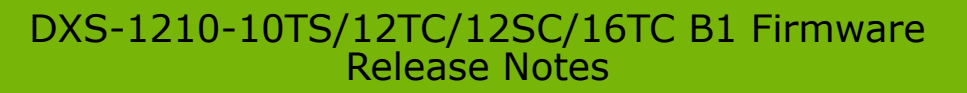

#### Switch#

**D-Link** 

2. Switch# **show switch**

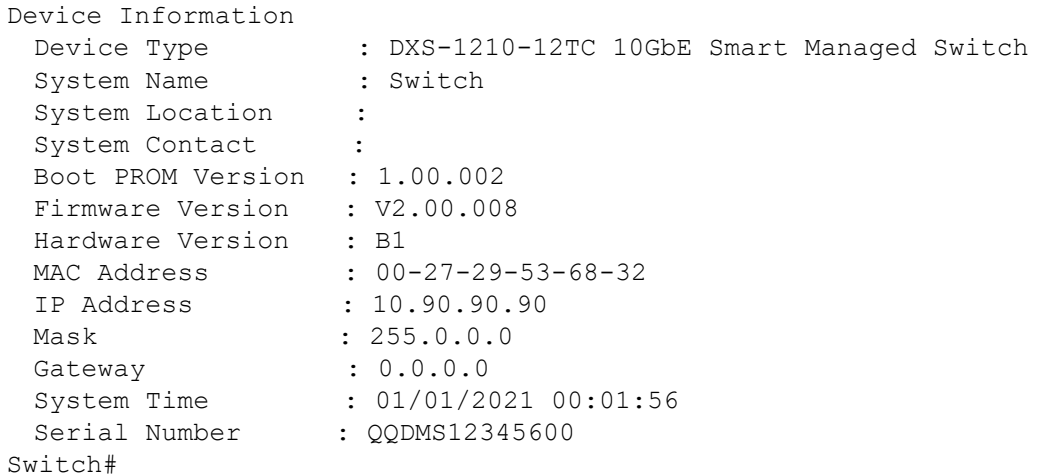

3. Switch# **show firmware**

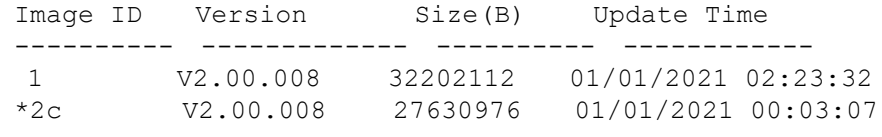

c : Current boot up firmware

\* : Boot up firmware

## <span id="page-3-0"></span>**Upgrade using Web-UI**

- 1. Connect a workstation to any switch port of the device.
- 2. Open the web browser from the workstation and enter the IP address of the switch. The switch's default IP address is 10.90.90.90.
- 3. Press OK to login. Both the username and password are **"admin"** by default.
- 4. To update switch's firmware or configuration file, select *Tools > Firmware Backup & Upgrade* from the banner.

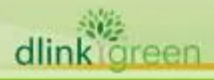

#### **D-Link** DXS-1210-10TS/12TC/12SC/16TC B1 Firmware Release Notes

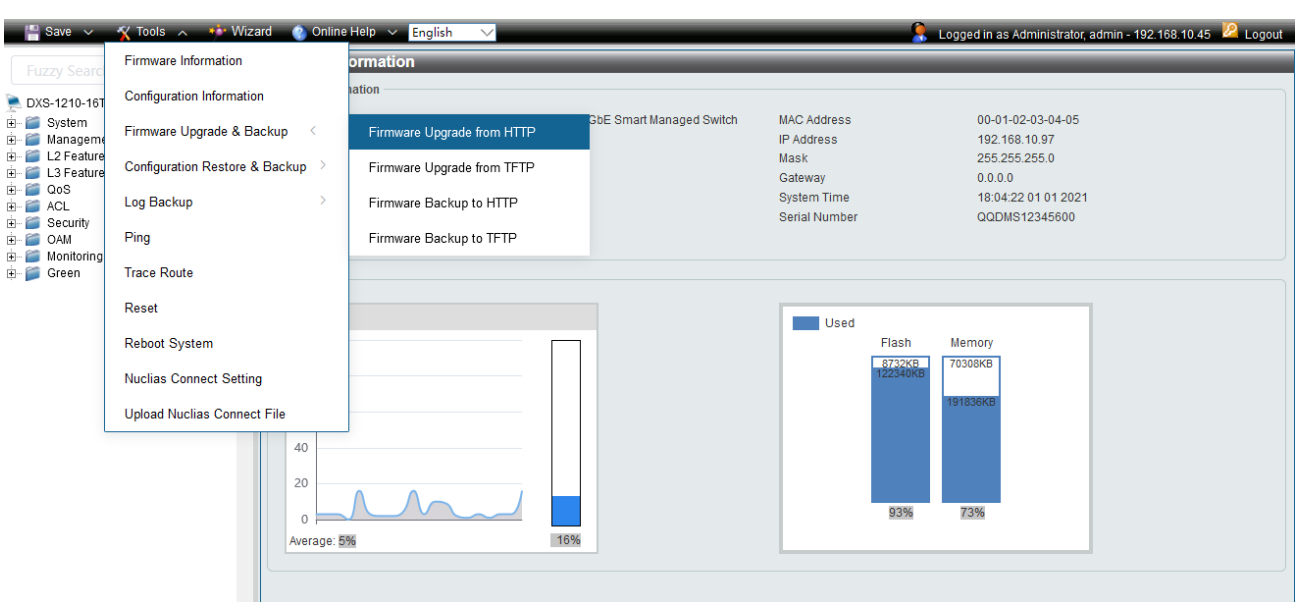

- 5. Two methods can be selected: **HTTP** or **TFTP**
- 6. Select **Firmware Update from HTTP** to upgrade the firmware to or from your local drive of PC.

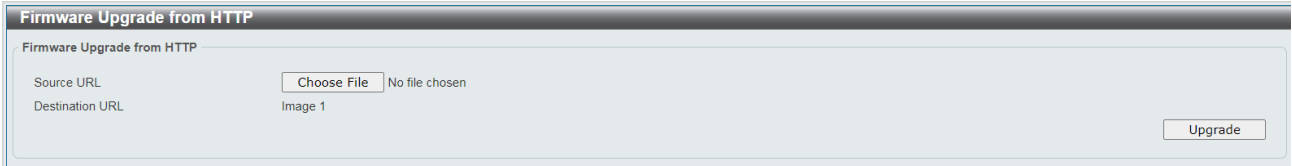

a. Click **"Choose File"** to browse your inventories for a saved firmware file

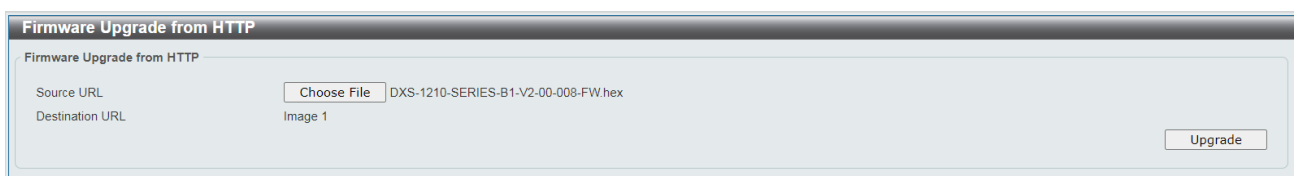

b. Click **Upgrade** after selecting the firmware file you want to upgrade

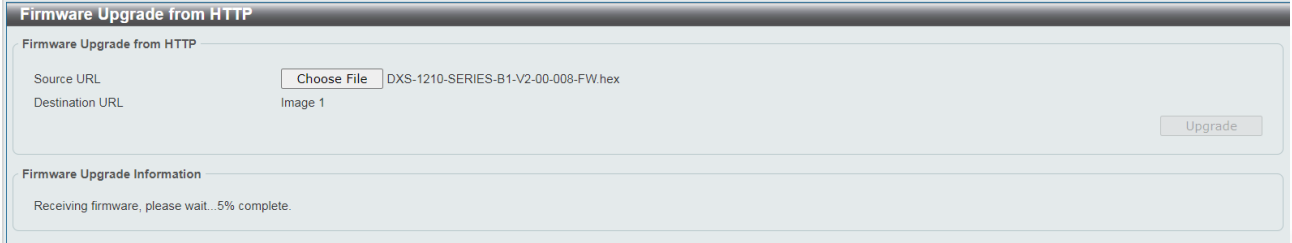

- c. It will be downloading the firmware file to DUT.
- d. When download success, do not power off, and will continue process upgrading (write firmware to flash).

DXS-1210-10TS/12TC/12SC/16TC B1 Firmware Release Notes

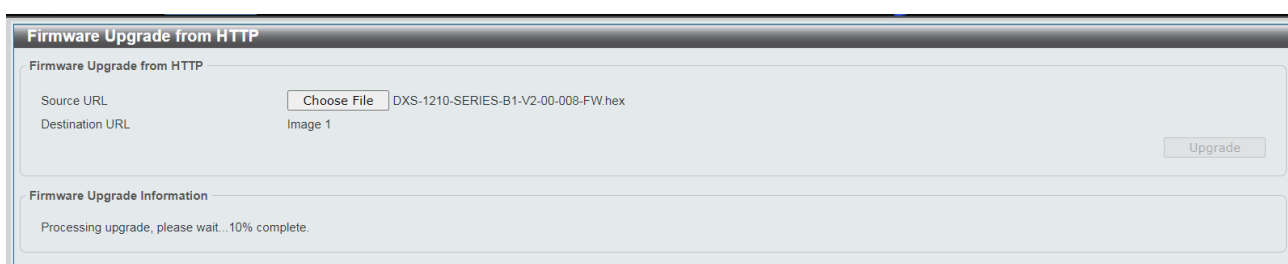

e. Wait until the "Firmware Upgrade Successful" message pops up.

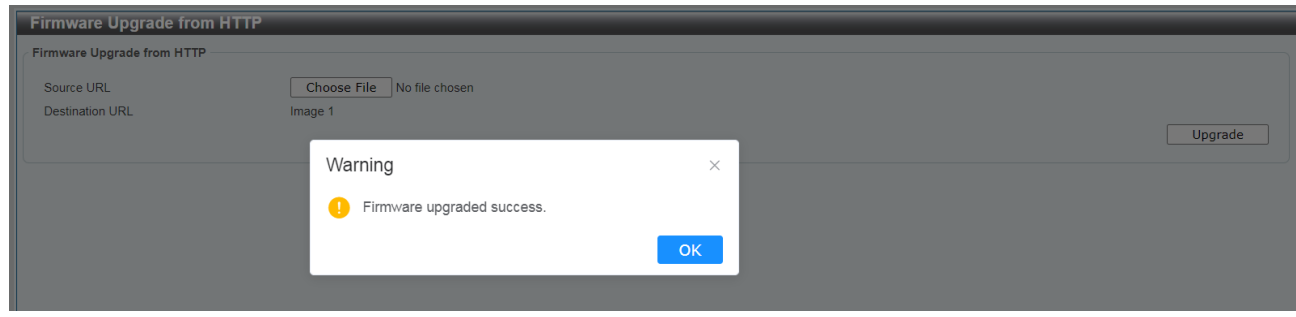

7. Select **TFTP** to upgrade the firmware to or from a remote TFTP server.

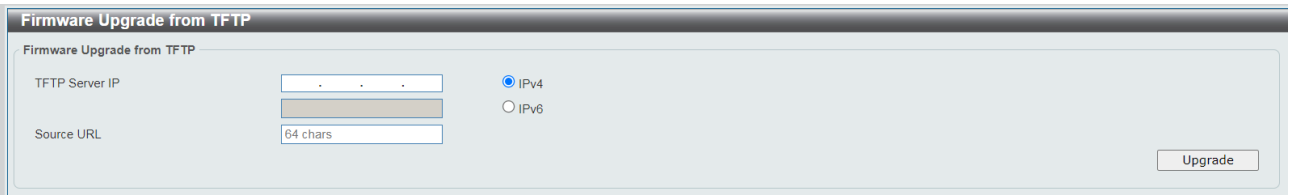

- a. Enter the TFTP server IP and the URL of the firmware file located on the TFTP server.
- b. Click **Upgrade** after selecting the firmware file you want to restore.
- c. It will be downloading the firmware file to DUT.

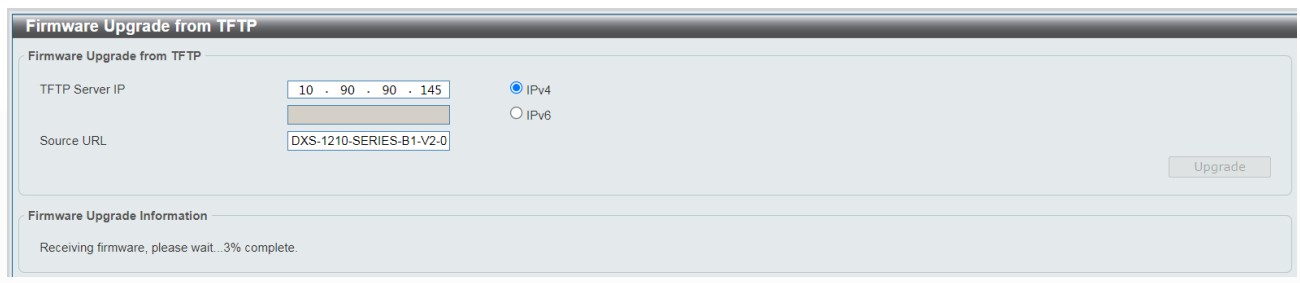

d. When download success, do not power off, and will continue process upgrading (write firmware to flash).

**D-Link** 

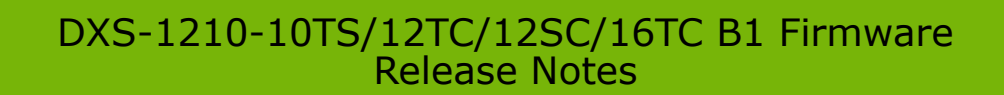

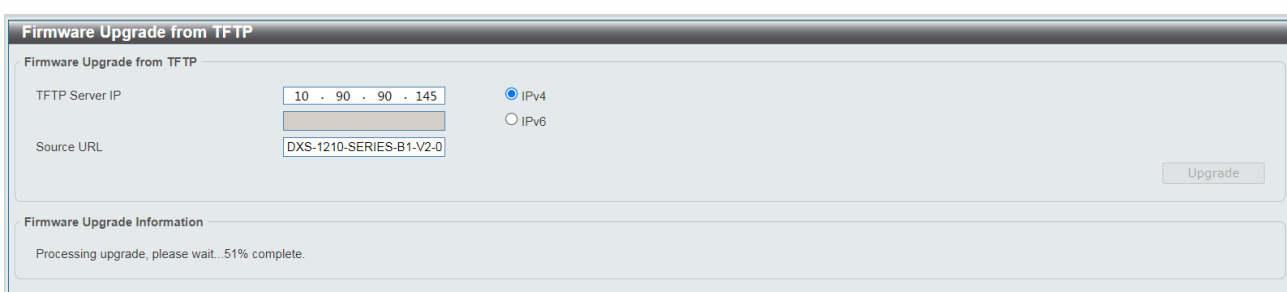

e. Wait until the firmware upgrade ends.

D-Link

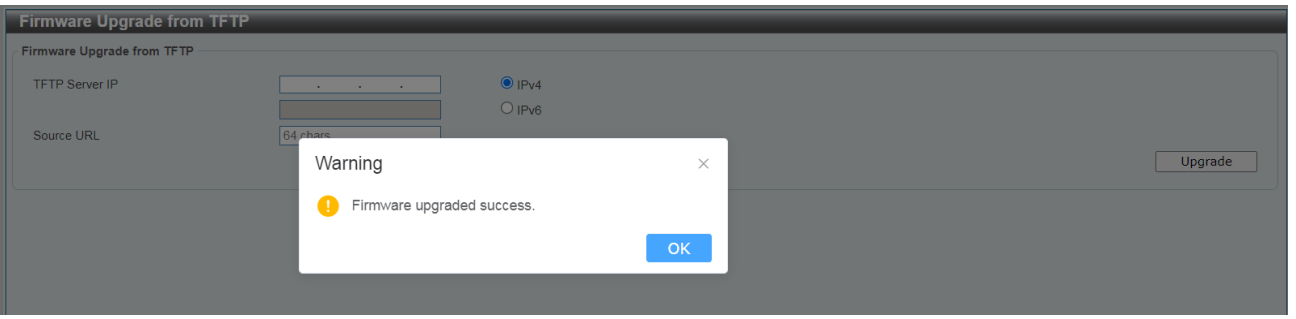

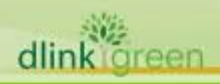

# <span id="page-7-0"></span>**Upgrade using D-Link Network Assistant App**

1. Connect a workstation installed with java SE runtime environment to any switch port of the device. Install DNA App in Web Store of Chrome Browser.

2. Execute D-Link Network Assistant App.

**D-Link** 

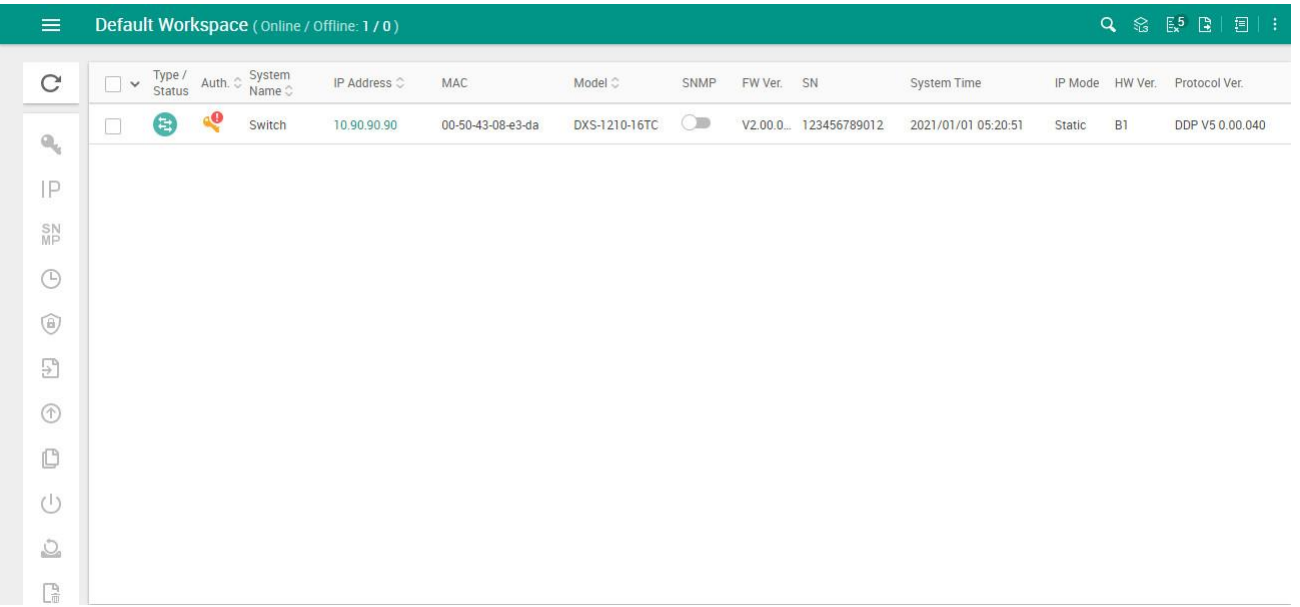

#### 3. Click Refresh button to search target switch

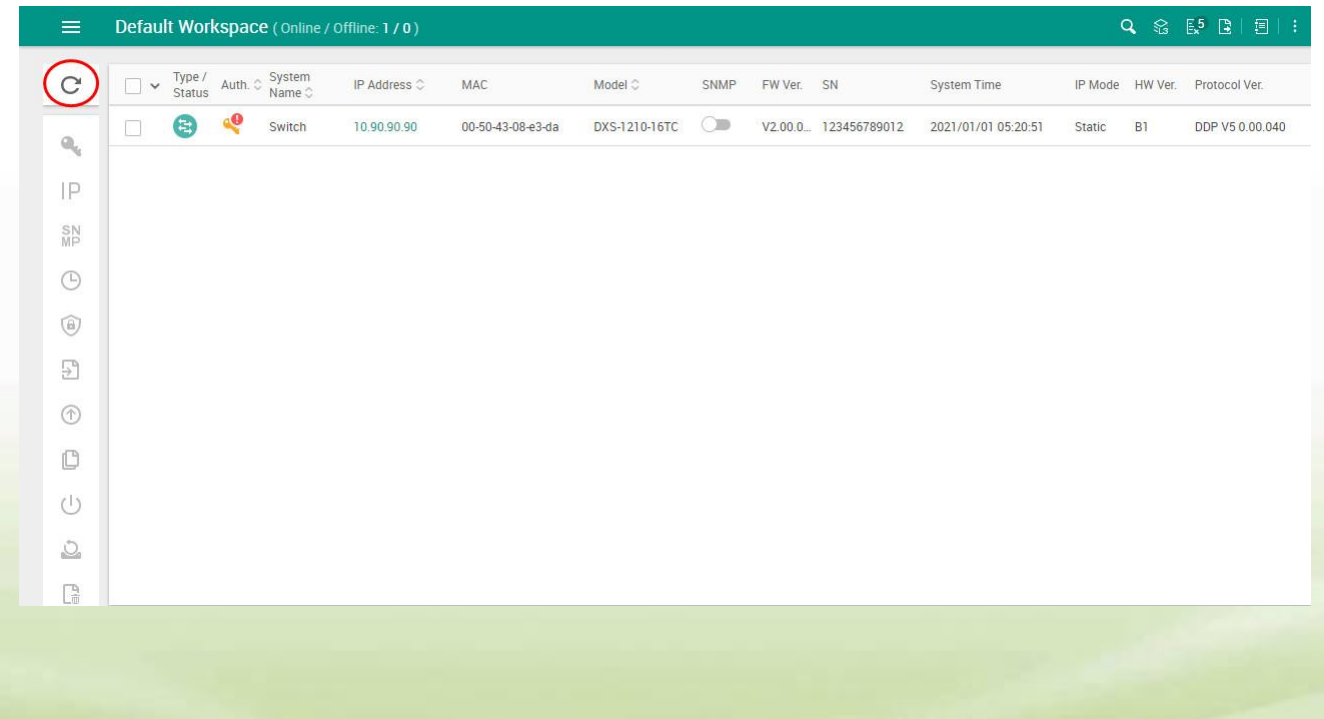

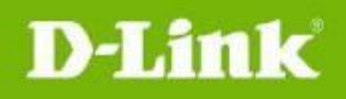

 $\sim$ 

4. Move mouse to target device entry, then click "Upgrade firmware" button into upgrade firmware page

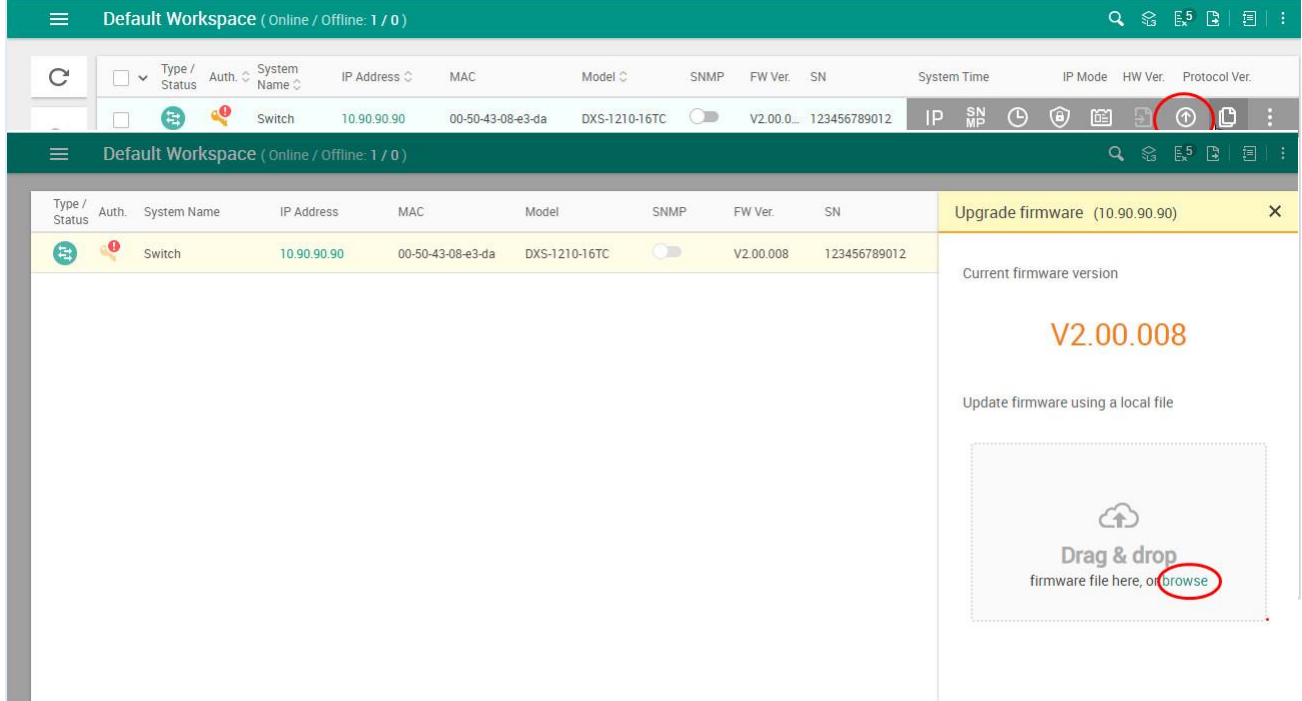

5. Click Browse button and select the firmware file (Model name- FW version .hex) on your local hard drive.

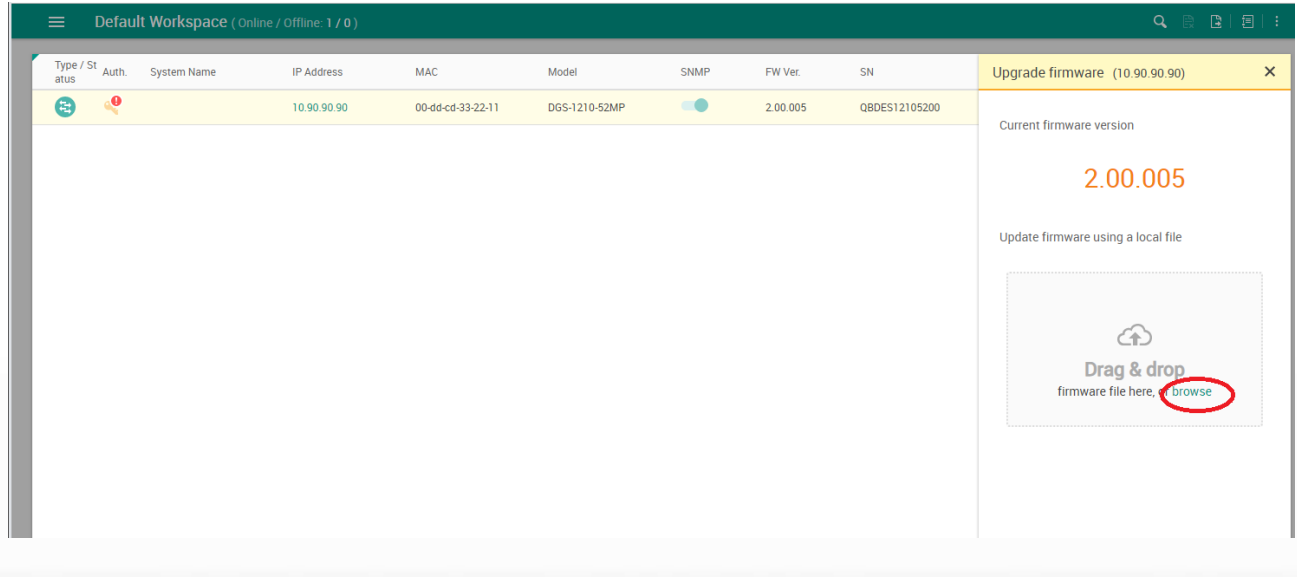

dlink green

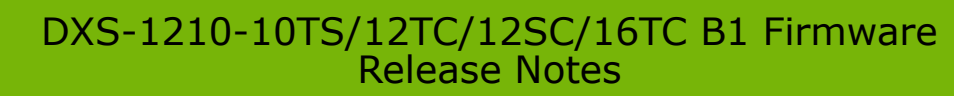

6. Click "Upgrade now" button to start firmware upgrade.

D-Link

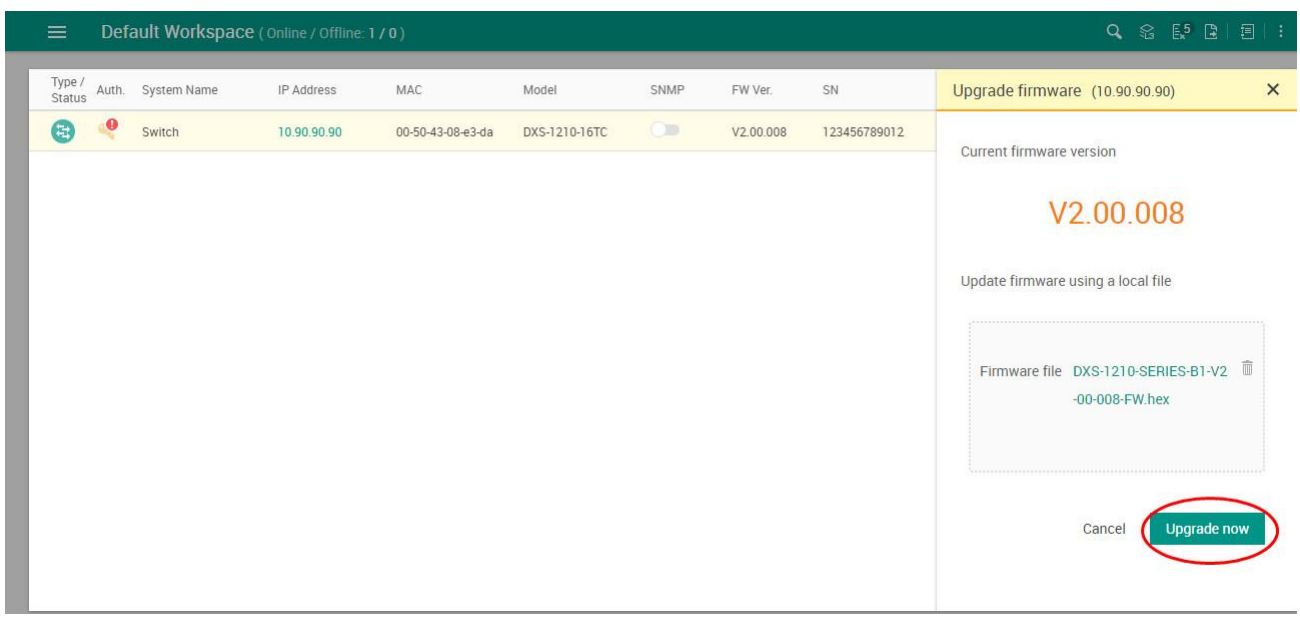

#### 7. Wait until firmware upgrade finished.

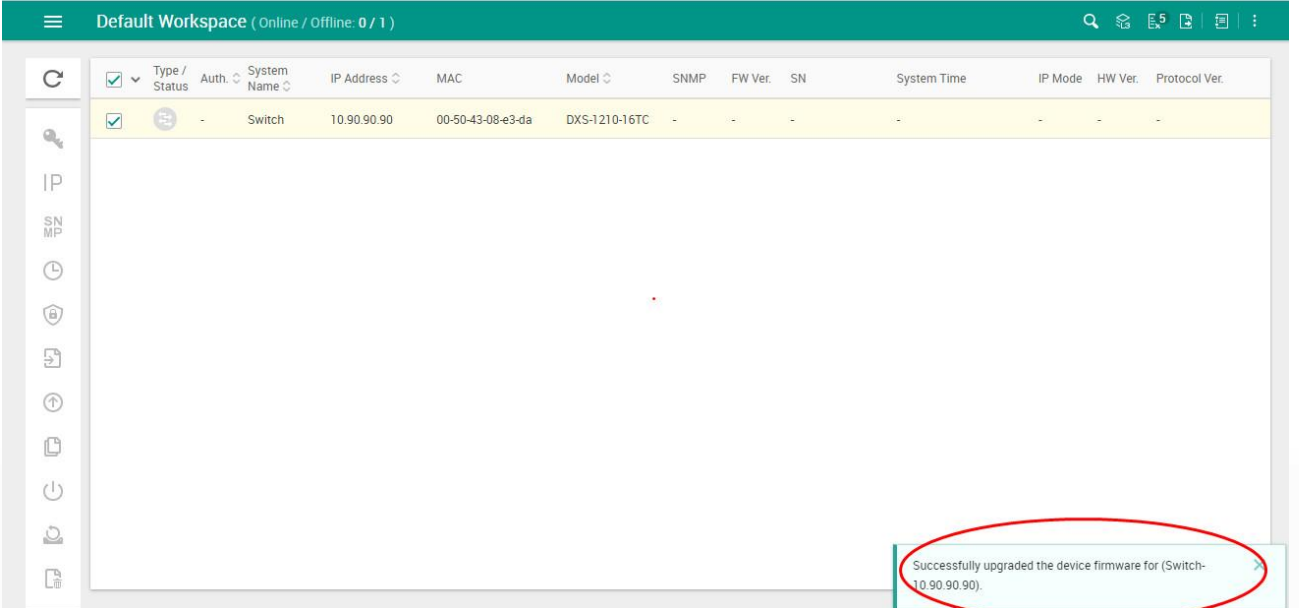

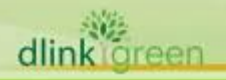

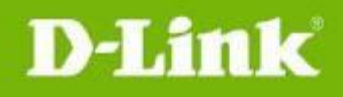

8. The DNA pop an information to notify firmware upgrade status. Also can get firmware upgrade status from "Device journey" page.

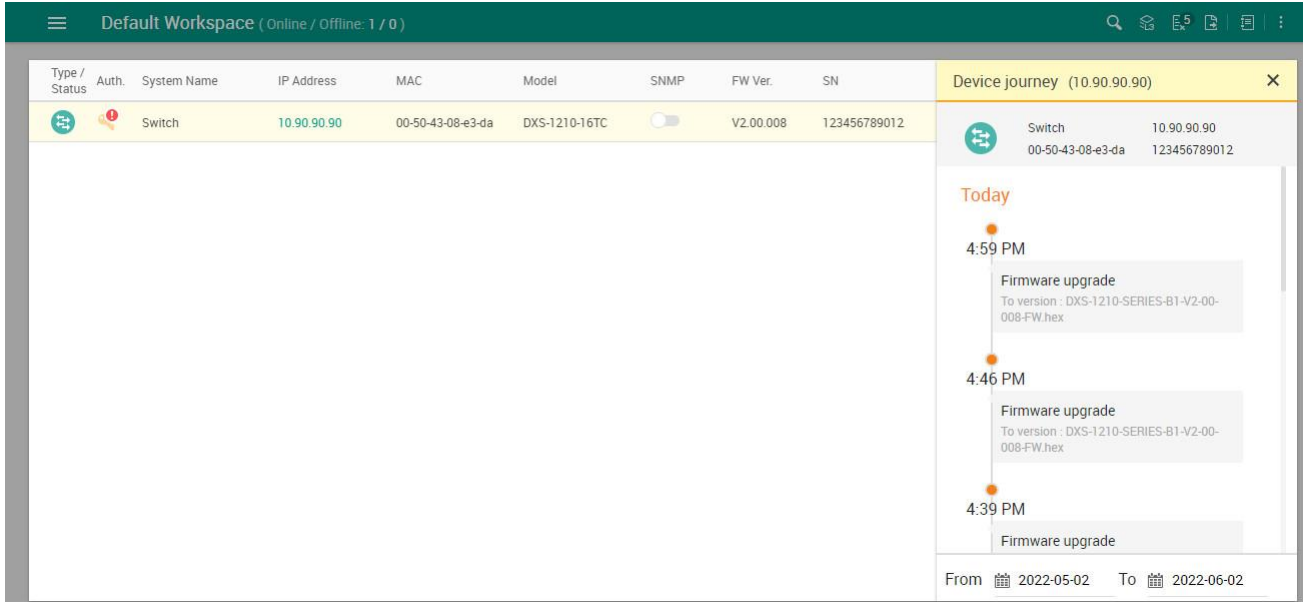

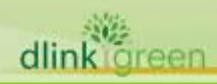

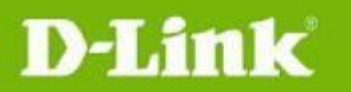

### <span id="page-11-0"></span>**New Features:**

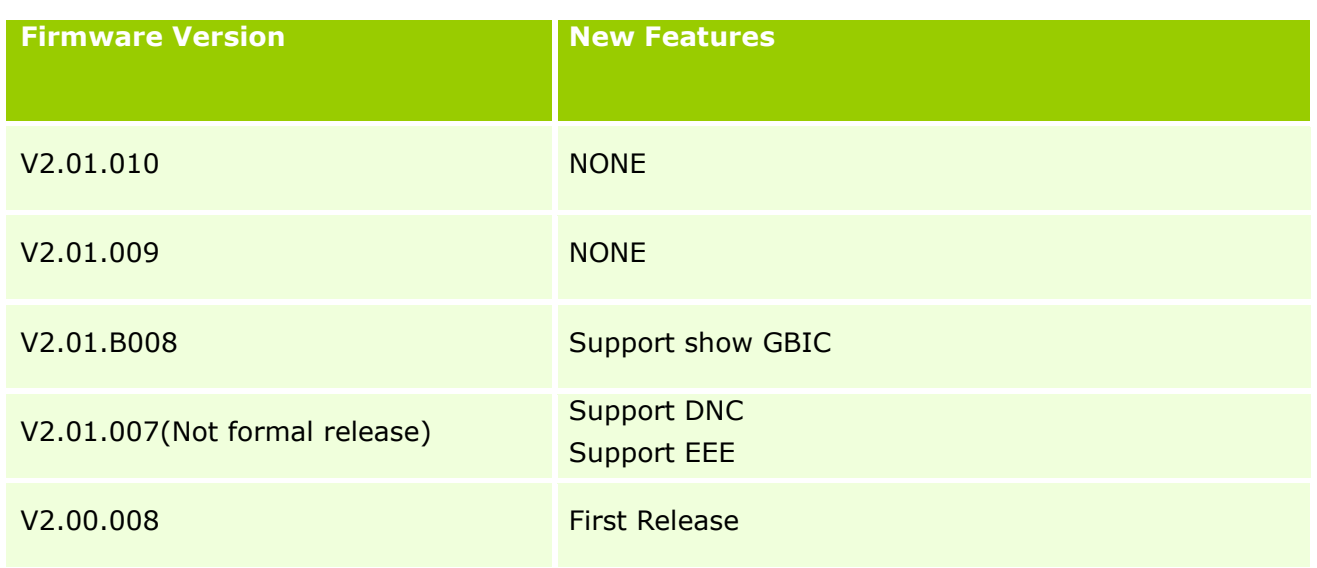

## <span id="page-11-1"></span>**Changes of MIB :**

dlink

For detailed changes of MIB content, please refer to the modification history in each MIB file.

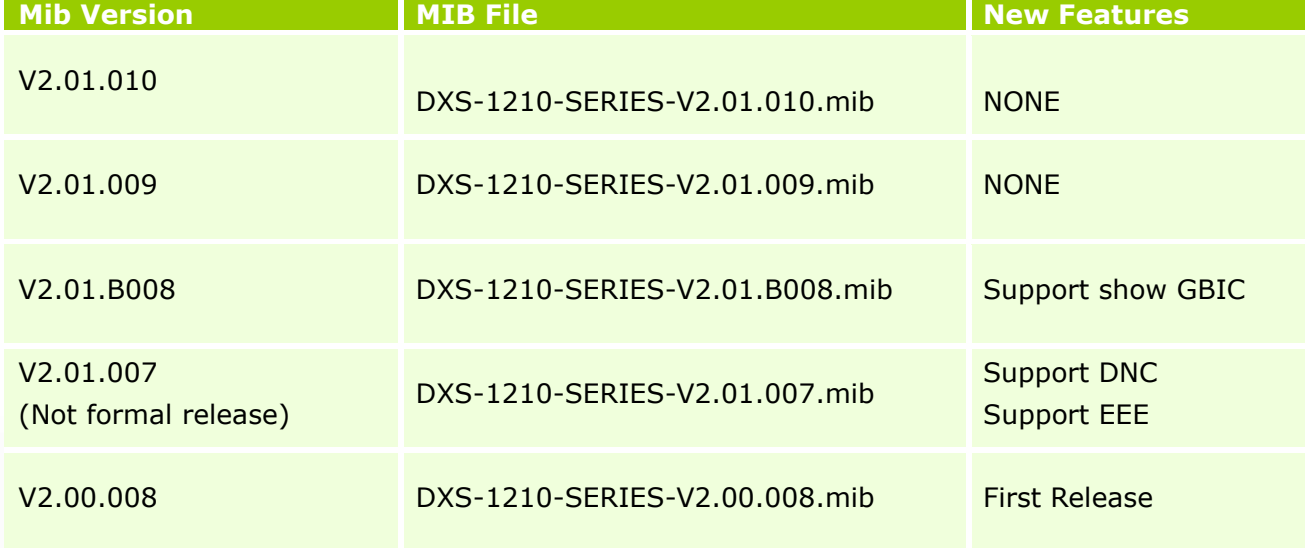

## <span id="page-11-2"></span>**Changes of Command Line Interface:**

The section below only shows command line changes that may bring backward compatibility issues with configuration settings for previous version of firmware. Any new feature commands that do not have backward compatibility issues are not included in the below section.

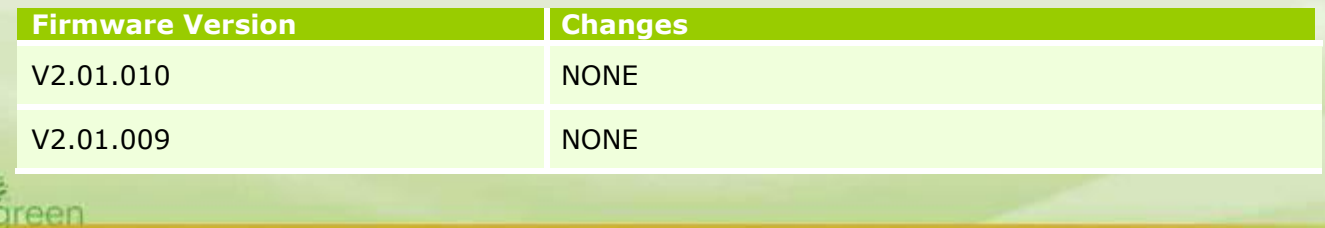

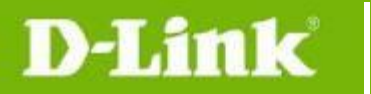

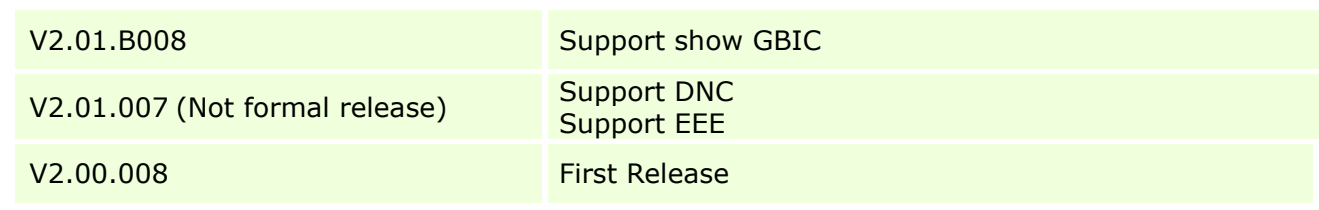

## <span id="page-12-0"></span>**Problem Fixed:**

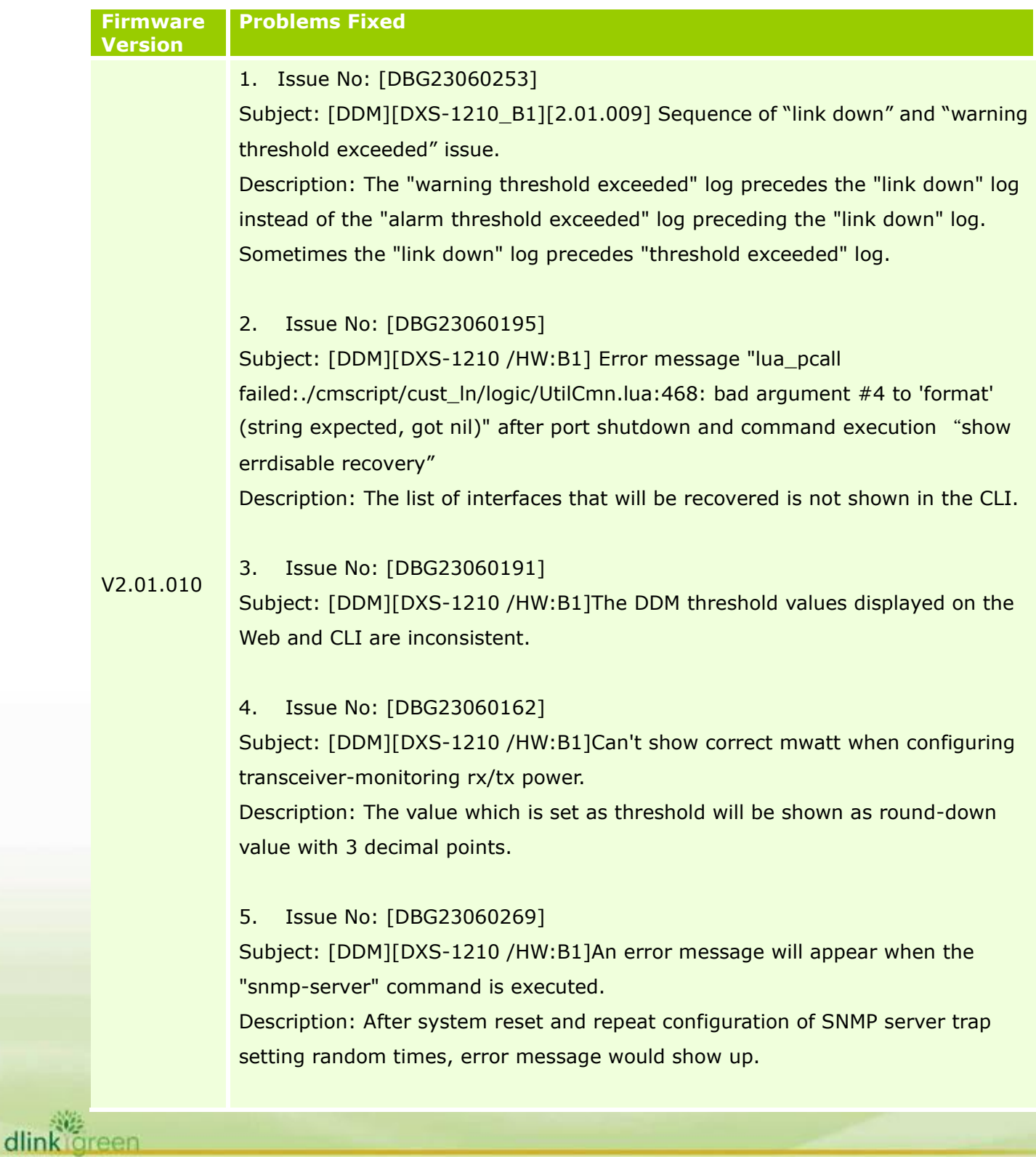

### DXS-1210-10TS/12TC/12SC/16TC B1 Firmware Release Notes

#### 6. Issue No: [DBG23060205]

Subject: [DDM][DXS-1210 /HW:B1]An error message will appear when the "snmp-server source-interface traps vlan 1" command is executed. Description: Error message: "The specified interface does not exist" shows up after executing "snmp-server source-interface trap vlan 1" command.

#### 7. Issue No: [DBG23060321]

Subject: [DNH 1.2.1.6][DXS-1210 1.21.009]Switch keep rebooting and print error log.

Description: Some Ildp-med packets have manufacturer name field, the code encountered an error while obtaining this field.

#### 8. Issue No: [DBG23060203]

Subject: [DDM][DXS-1210 /HW:B1] Threshold Exceeded Log appeared shortly after plugging in transceiver.

Description: Some lldp-med packets have manufacturer name field, and the code encountered an error while obtaining this field

9. Issue No: [HQ20230525000007] Subject: Problem with encryption. Description: TACACS+ configuration login and enable methods.

1. Issue No: [\[DBG23030343\]](javascript:edt()

Subject: [DNH-100\_A1][1.2.1.5][DXS-1210\_B1][2.01.007] Failed to apply Allowed Vlans "All" on Trunk port Description: It is failed to apply Allowed Vlans "All" on the Trunk port.

2. Issue No: [DBG23030456]

Subject: [DNH-100\_A1][1.2.1.5][DXS-1210\_B1][2.01.007] Cannot disable IGMP snooping VLAN state

V2.01.009

dlink

Description: IGMP snooping and related VLAN setting still exist after deleting all above-mentioned settings.

3. Issue No: [DBG22070249]

Subject: [CLI] The help message should be displayed after type "?" Description: After the command "?", the help message should be displayed.

4. Issue No: [HQ20230407000005]

dlink

### DXS-1210-10TS/12TC/12SC/16TC B1 Firmware Release Notes

Subject: DXS-1210-12SC [port-security \[DRU20230403000003-Russia\]](javascript:edt2012() Description: After setting and deleting the port-security setting, the port-security function can not work via pinging check in CLI.

#### 5. Issue No: [DBG23050177]

Subject: [Auto][MAC-ACL] [DXS-1210][2.01.007] Unable to block untagged traffic when set ACL to deny vlan 1 Description: ACL with setting "Deny any any with VLAN 1" and "permit any any" should block packet tagged VLAN 1.

#### 6. Issue No: [DBG23050189]

Subject: [Auto][MAC-ACL] [DXS-1210] [2.01.007] MAC ACL Ethernet-type output has several issues

Description: (1) Some ether-type naming is wrongly display with its code instead of protocol (2) Ether-type 0 0 will be wrongly added into the new establishing VLAN rule and CoS.

#### 7. Issue No: [DBG23050261]

Subject: [Auto][MAC-ACL] [DXS-1210] [2.01.007] MAC ACL deleted in specific situation.

Description: A MAC-ACL sometimes will be deleted after configuring a same-name MAC-ACL.

#### 8. Issue No: [\[DBG23040454\]](javascript:edt()

Subject: [Telnet][DXS-1210-12TC/B1] [FW:2.01.007] Telnet to DXS-1210-12TC enter "reboot" and close the telnet window, the switch will hang and can't show/config anything.

#### 9. Issue No: [DBG23030061]

Subject: [EEE] [2.01.007] Prompt Message on Non-supported Port (Fiber port) 'The specified port dose not support SFP.' Description: Typo: dose→does.

#### 10. Issue No: [DBG23030462]

Subject: [DXS-1210 /HW:B1 /FW:2.01.007]WebGUI will pop out error message "SNMP Error Incorrect Value" randomly.

Description: Error message randomly pop-out after reset/reboot and login switch via web GUI.

dlinkigreen

### DXS-1210-10TS/12TC/12SC/16TC B1 Firmware Release Notes

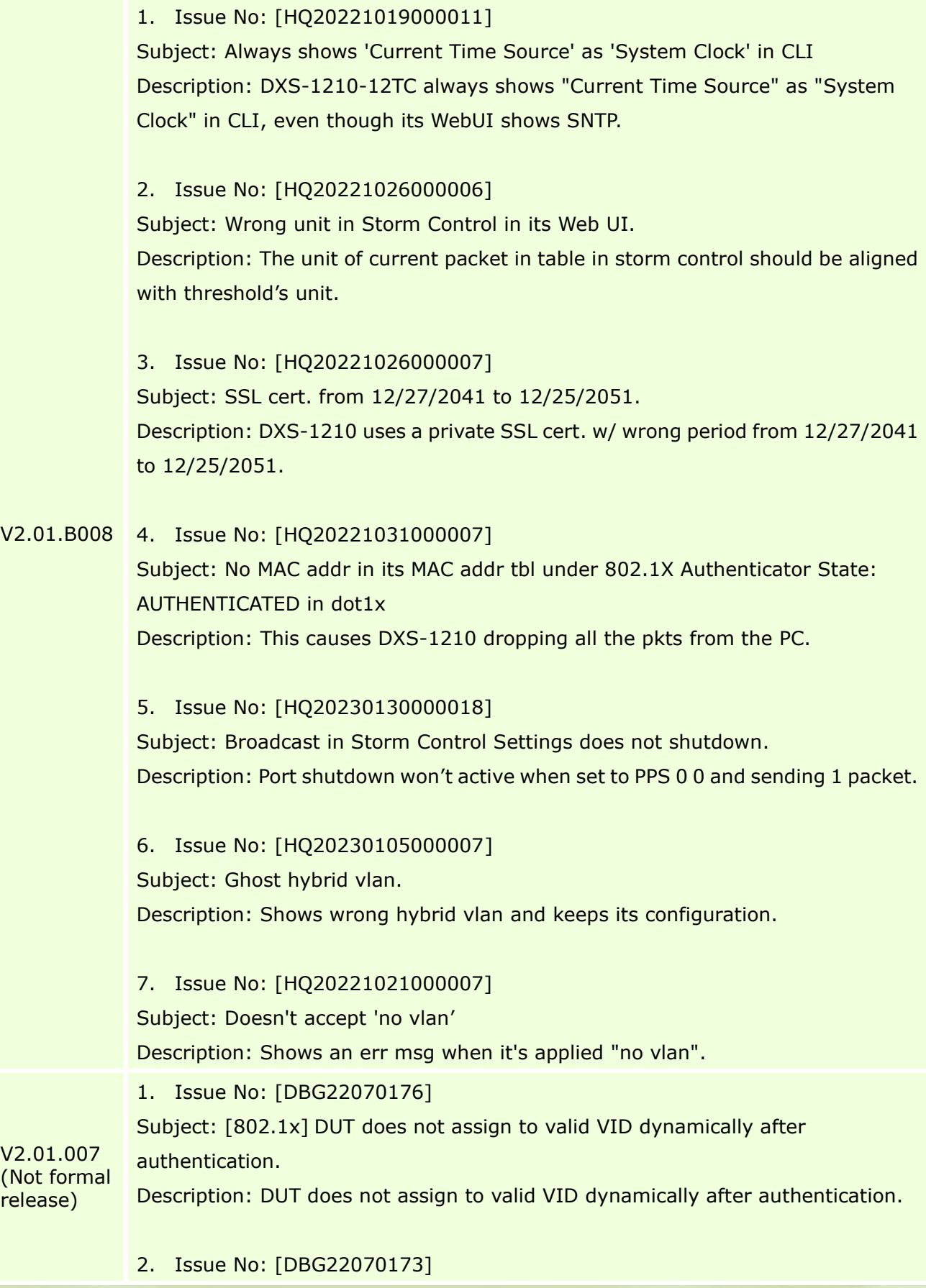

Subject: [802.1x] Assigned priority is incorrect in DUT. Description: The priority of ACL assignment does not display correctly.

#### 3. Issue No: [\[DBG22070011\]](javascript:edt()

Subject: [DXS-1210-12TC] [H/W:B1][F/W:2.00.008] Changing the speed should show the correct information.

Description: From a force mode speed setting (e.g. force 10G full) changed to a different force speed setting (e.g. 2.5G Full) that will cause the link issue (link down, LED display incorrectly, CLI status incorrectly).

#### 4. Issue No: [\[DBG22060330\]](javascript:edt()

Subject: [Combo port] Combo port link status is not correct in cli. Description: In some scenarios, if a copper SFP transceiver (SFP transceiver with RJ45 connector) is plug-in to the combo port without cable-connected, it will misjudge the fiber port connection status in CLI.

#### 5. Issue No: [\[DBG22060292\]](javascript:edt()

Subject: [DXS-1210\_B1] [2.00.008][IP\_ACL] The DXS-1210 rebooted while configuring the MAX. IP ACL rules.

Description: While implementing batch ACL commands with auto ID setting, on some occasions, it might result in the system being busy and turning out system reboot behavior.

#### 6. Issue No: [DBG22070101/HQ20221031000005]

Subject: [802.1X] DUT running config show duplicate command: "no dot1x forward-pdu".

Description: Removed non-necessary sentence.

#### 7. Issue No: [\[DBG22070082\]](javascript:edt()

Subject: Incorrect cli display when Maximum Length of VLAN Name is met. Description: If the maximum length of characters is used to create the VLAN name, the VLAN name in the CLI will display incorrectly.

8. Issue No: [\[DBG22060250\]](javascript:edt() Subject: [Web][DXS-1210/B1] [V2.00.008] The VLAN "All button" doesn't work.

9. Issue No: [\[DBG22060182\]](javascript:edt()

dlink

Subject: [ErrorMessage] [2.00.008] Error message 'sigStopHandler: forbid

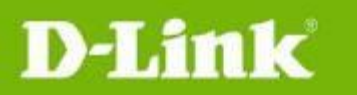

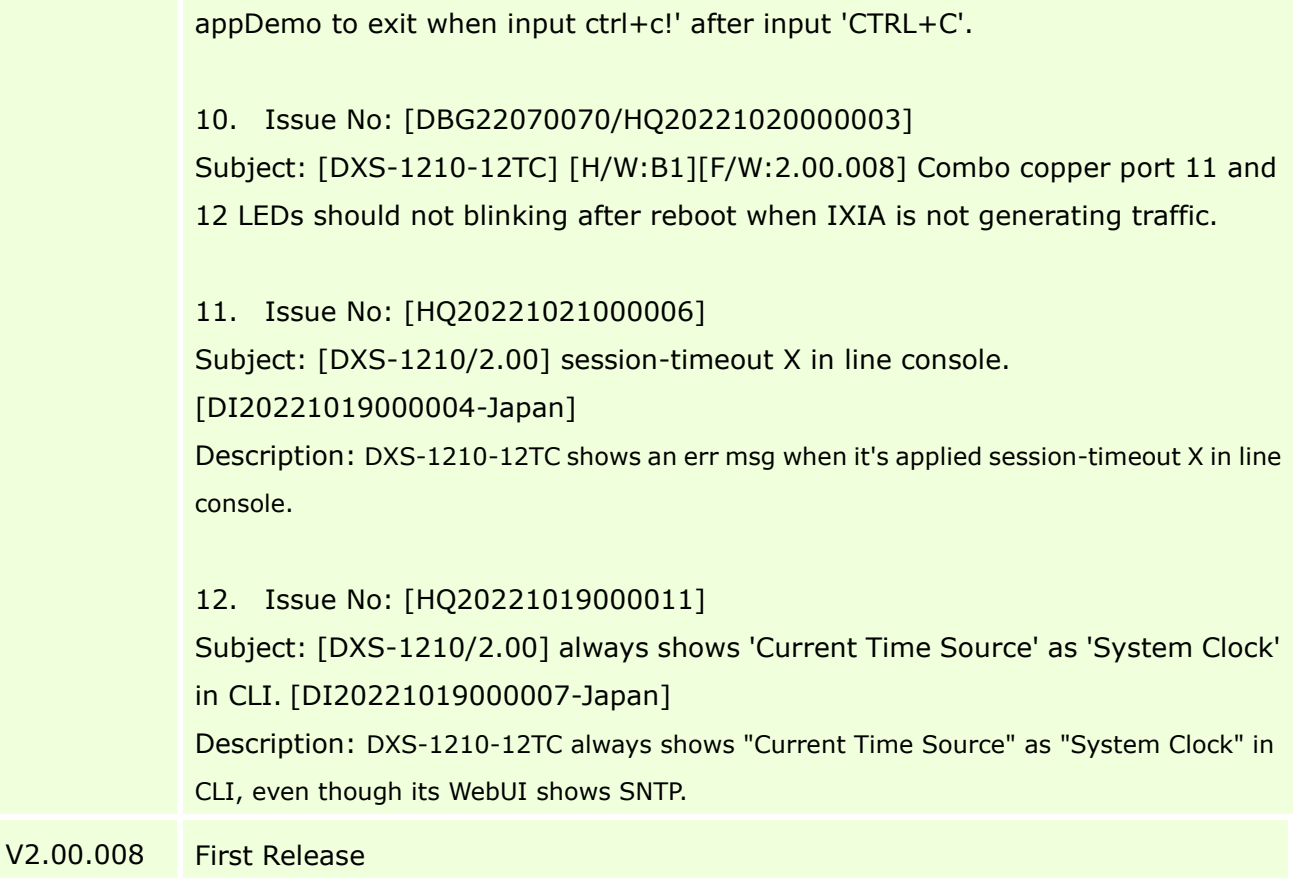

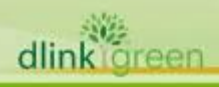

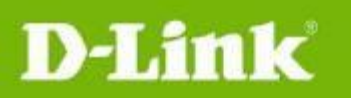

### <span id="page-18-0"></span>**Known Issues:**

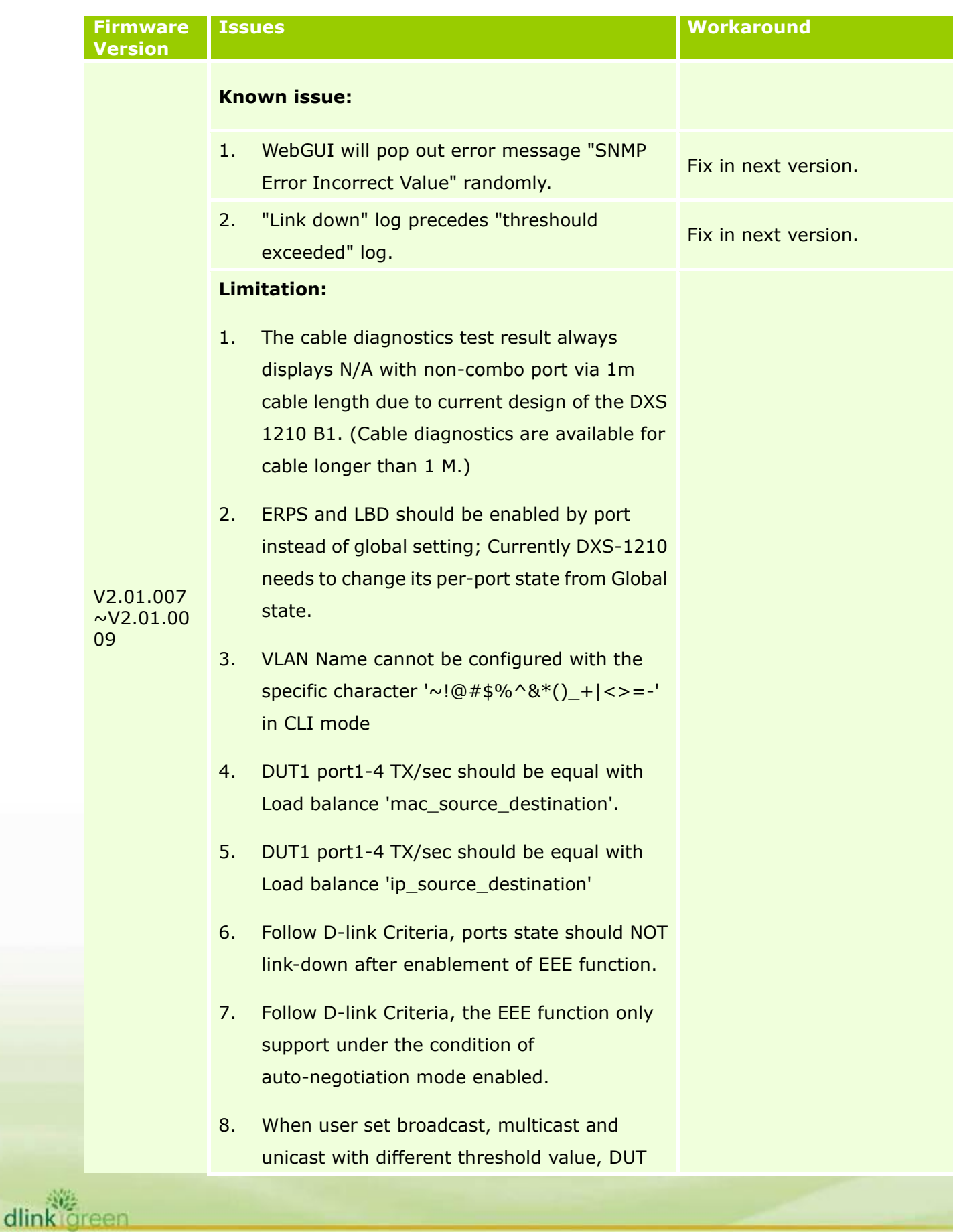

dlink

will use the last value to replace others.

- 9. Port LED will randomly light up when we plug in the power.
- 10. DUT cannot drop TCP Tiny Fragment Attack packets.
- 11. Set Port security to "delete-on-timeout mode", sometimes DUT clear the MAC before reaching the aging time.
- 12. Learnt result showed only 26209 entries when transmitting 32767 random and increment MAC address at 100% transmit rate.
- 13. Port security delete on timeout, sometimes DUT clear the mac before the aging time.
- 14. Switch does not support cross VLAN routing via jumbo frame.
- 15. Priority of GVRP control packets is higher than ACL deny.
- 16. Priority of STP control packets is higher than ACL deny.
- 17. The same priority Voice Vlan doesn't share the same bandwidth since the queues of the chip are not the same.
- 18. When the Voice VLAN dynamic member which forward Voice VLAN ID packets need 2nd packet, the first packet cannot change to Voice VLAN ID.
- 19. If the transmit rate meets 100%, traceroute result will be affected when lots ARP packets trap to CPU.
- 20. When trying to add a new port in the curent LACP group, sometimes DUT disconnect and

dlink

reen

reconnect, the LACP cannot forward the packets via routing.

- 21. MAC-ACL with ether-type 86DD (IPv6 protocol) prohibited layer 3 IP packet. The correct behavior should be not able to block layer 3 IP packet.
- 22. Port security and IMPB functions cannot be used at the same time according to design spec. since IMPB doesn't support strict mode.
- 23. ASV feature priority is not higher than Port Security limit (ASV design rule limitation), which results to failure of ASV OUI SA MAC learning when maximum learnt address of port security is met.
- 24. GUI cannot display via Web with IE11. The Internet Explorer 11 desktop application has retired and is out of support as of June 15, 2022.
- 25. The cable diagnostics test result always displays N/A with non-combo port via 1m cable length due to current design of the DXS 1210 B1. (Cable diagnostics are available for cable longer than 1 M.)
- 26. The clear all command used in the cable diagnostics; the combo port check result cannot be cleared. But, if activated new diagnostics, the check result will be updated normally.

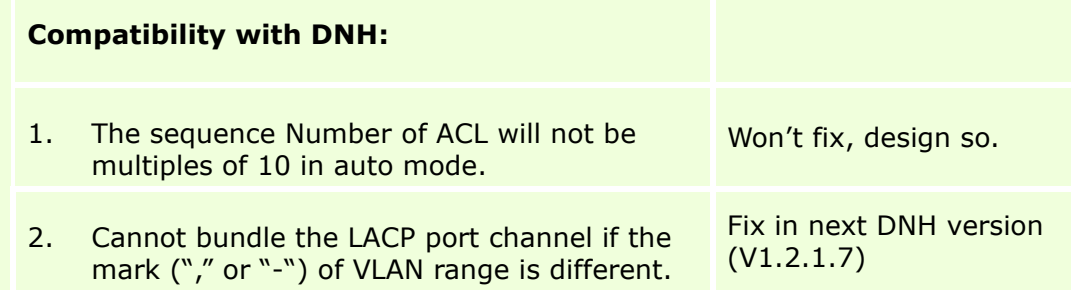

dlinkigreen

### **Limitation:**

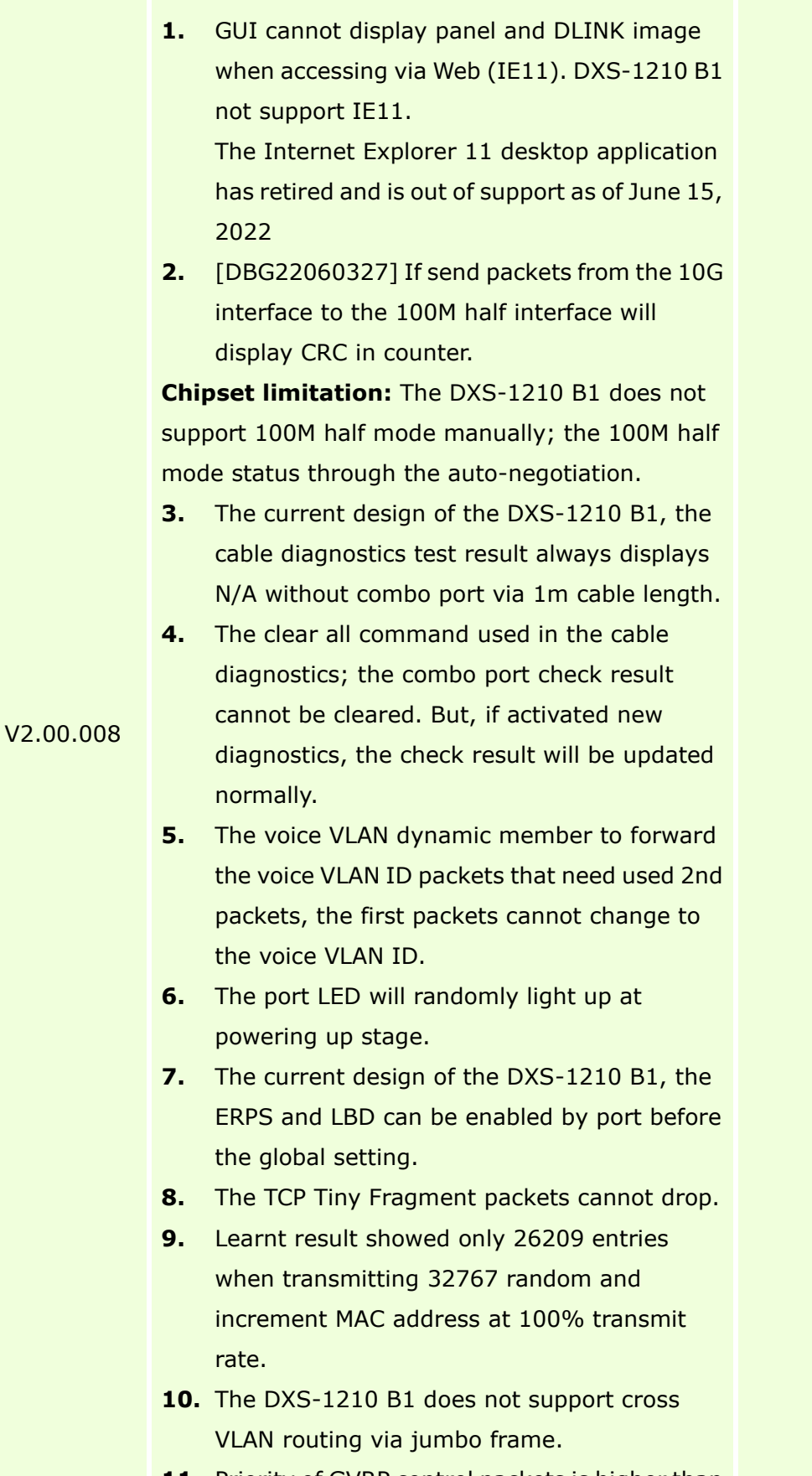

11. Priority of GVRP control packets is higher than

ACL deny.

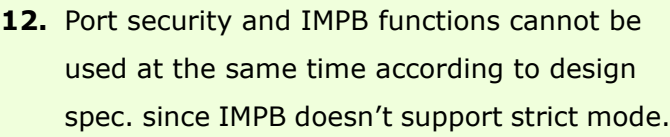

**13.** ASV feature priority is not higher than Port Security limit (ASV design rule limitation), which results to failure of ASV OUI SA MAC learning when maximum learnt address of port security is met.

#### **Known issue:**

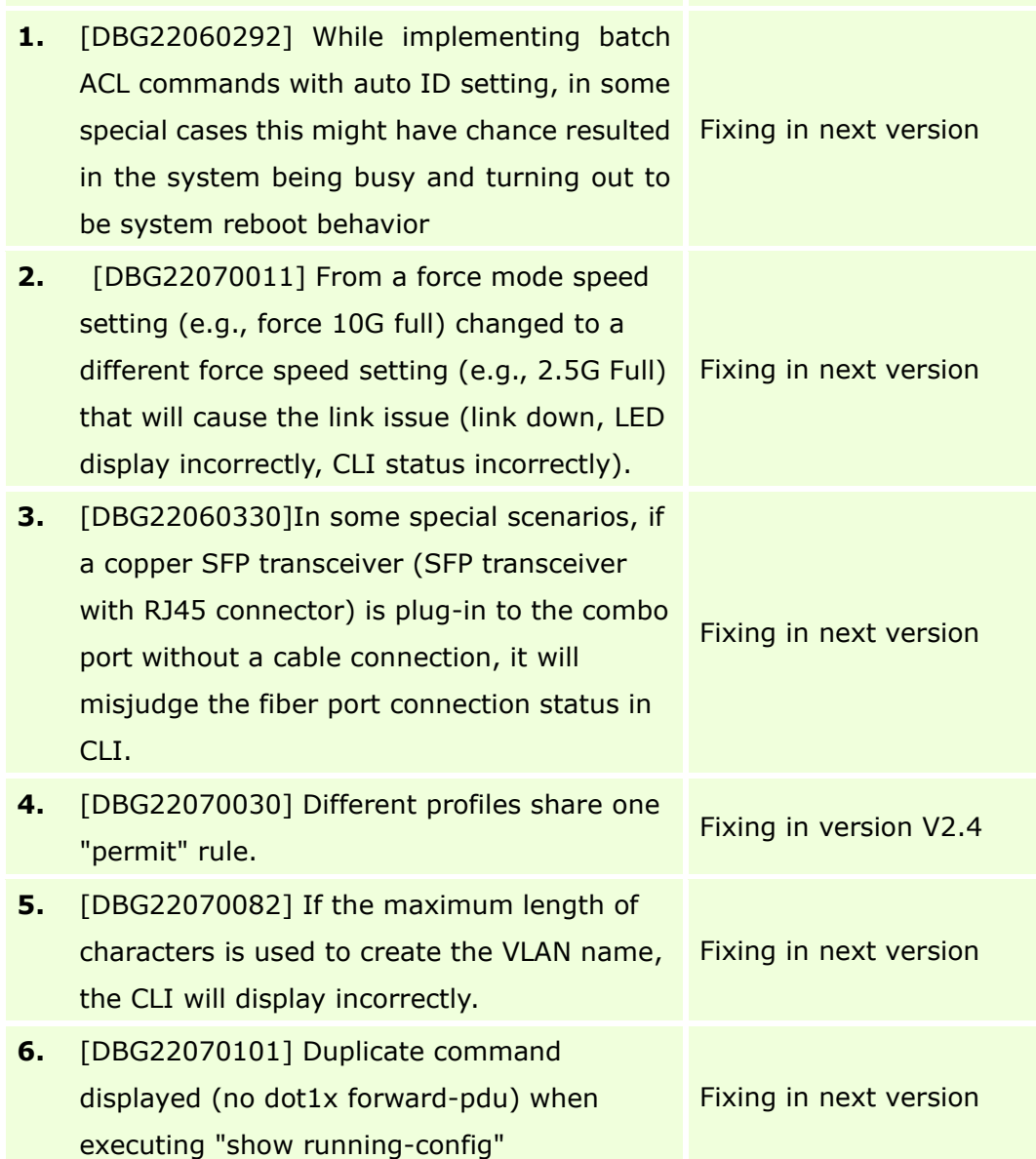

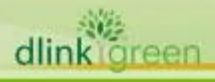

### DXS-1210-10TS/12TC/12SC/16TC B1 Firmware Release Notes

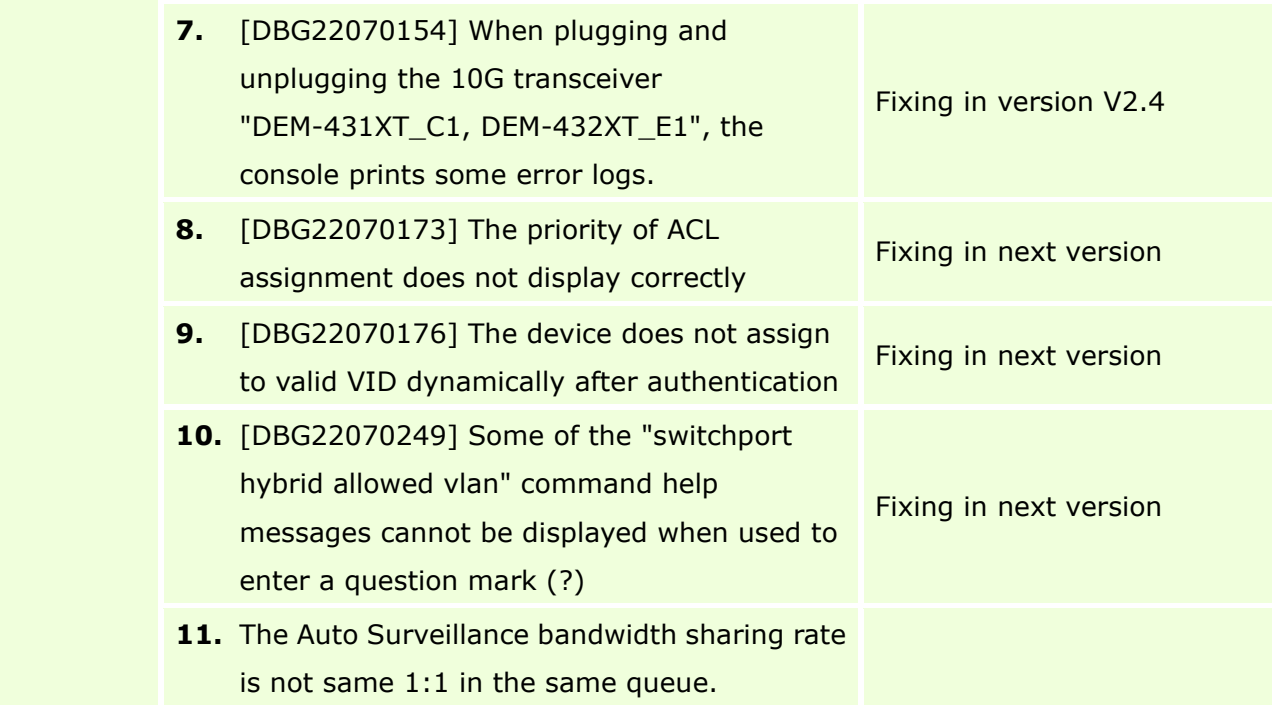

## <span id="page-23-0"></span>**Related Documentation:**

- DXS-1210 Series B1 User Manual
- DXS-1210 Series Getting Started Guide

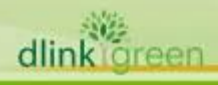